# **Aritco LiftGuide BIM FILES**

แผ่นข้อมูล 2024

#### **– Aritco LiftGuide ให้้ บริิการไฟล์์ BIM ในรููปแบบ Revit และ IFC4**

้อีกครั้งที่เราสามารถนำเสนอสิ่งใหม่สู่โลกนวัตกรรม เราได้ สร้างเครื่องมือสำหรับการสร้างไฟล์ BIM เพื่อใช้ในการวางแผน และจัดวางในอาคารของลิฟต์แพลตฟอร์ม Aritco โดยการสร้าง ้ แบบจำลอง ๓ มิติของลิฟต์สำหรับโครงการในวิธีที่ง่ายมาก ไฟล์์ BIM จะพร้้อมใช้้ งานผ่่าน Aritco LiftGuide ในหน้้ าแรก ของ Aritco

การสร้างไฟล์ BIM นั้นพร้อมใช้งานสำหรับ Aritco PublicLift Access

หลังจากตัวเลือกการกำหนดค่าใน LiftGuide ซึ่งมีการแสดง ึกราฟิกเบื้ องต้นของลิฟต์ ผู้ใช้จะดาวน์โหลดไฟล์ BIM ที่แสดง ถึึงการกำำ หนดค่่าจริิงได้้

ไฟล์จะมีให้ในรูปแบบ Revit เช่นเดียวกับรูปแบบ IFC4 ทั่วไป

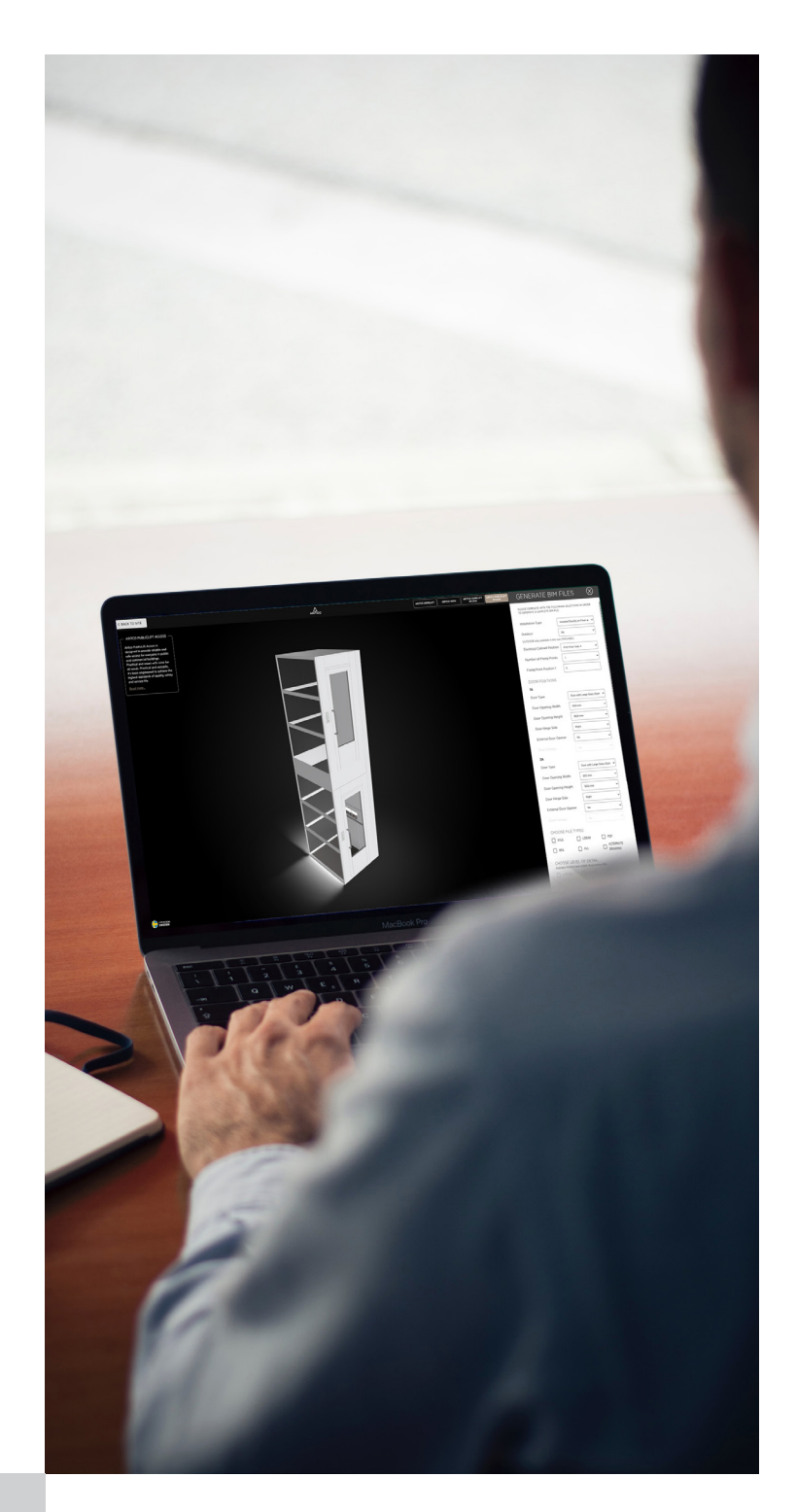

## **ไฟล์ BIM**

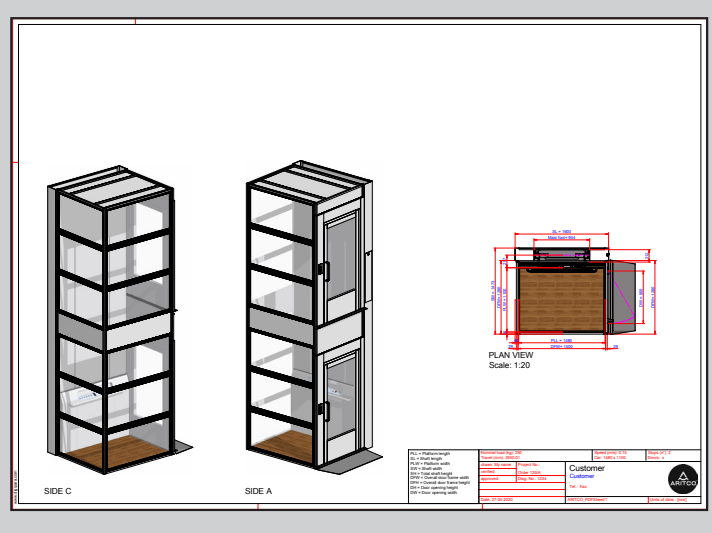

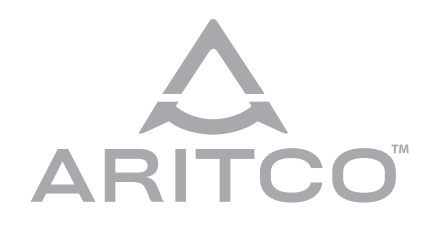

**Aritco Lift AB** Elektronikhöjden 14, Box 516 175 26 Järfälla, Sweden

T: +46 (0) 8 120 401 00 E: info@aritco.com www.aritco.com

### **วิิธีีสร้้างไฟล์์ BIM**

Aritco LiftGuide liftguide.aritco.com

้อื่นๆ ให้คลิกปุ่ม "สร้างไฟล์ BIM"

้การดำเนินการนี้ จะเปิดแบบฟอร์มใหม่ซึ่งสามารถตั้ งค่าพารามิเตอร์เพิ่มเติมและ ึ ขนาดประตู และจุดยึดสำหรับลิฟต์

เกี่่� ยวข้้องกัับรููปแบบไฟล์์ BIM

เรามีรูปแบบไฟล์ BIM หลักสองรูปแบบ รูปแบบหนึ่งคือรูปแบบ RFA ซึ่งเป็นรูปแบบ

ไฟล์์ BIM

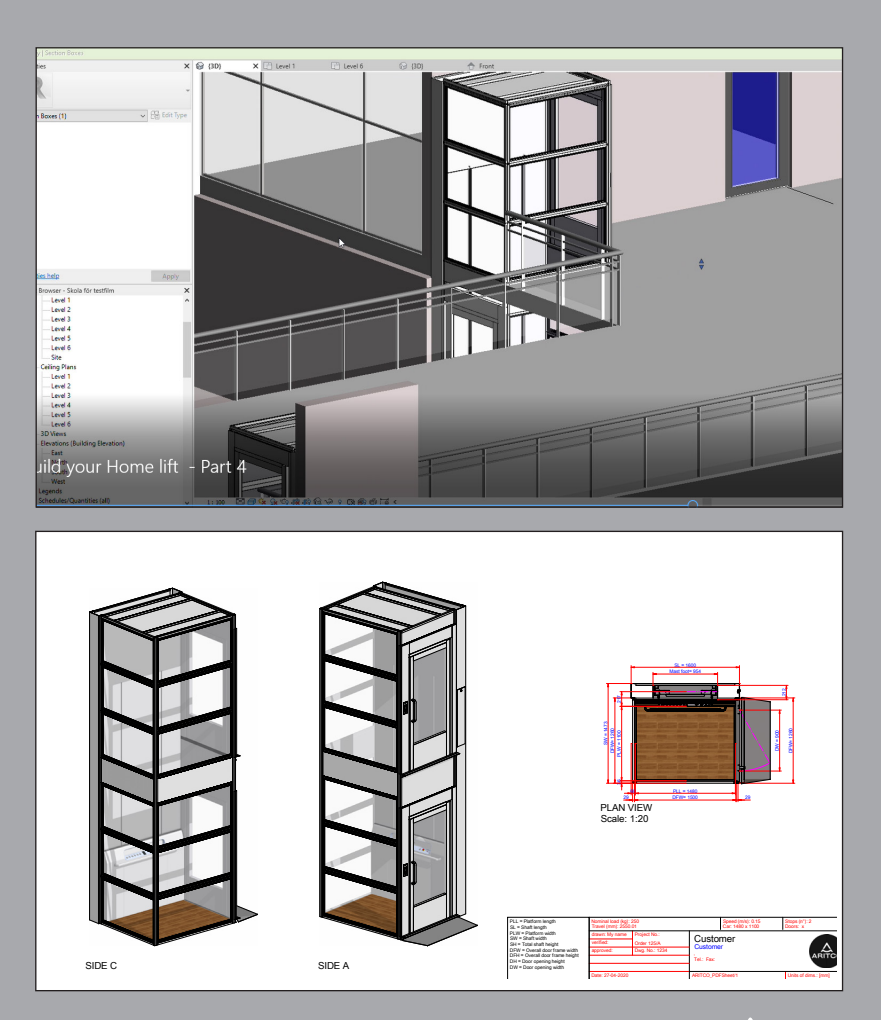

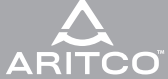

#### **GENERATE BIM FILES**

PLEASE COMPLETE WITH THE FOLLOWING SELECTIONS IN ORDER<br>TO GENERATE A COMPLETE BIM FILE.

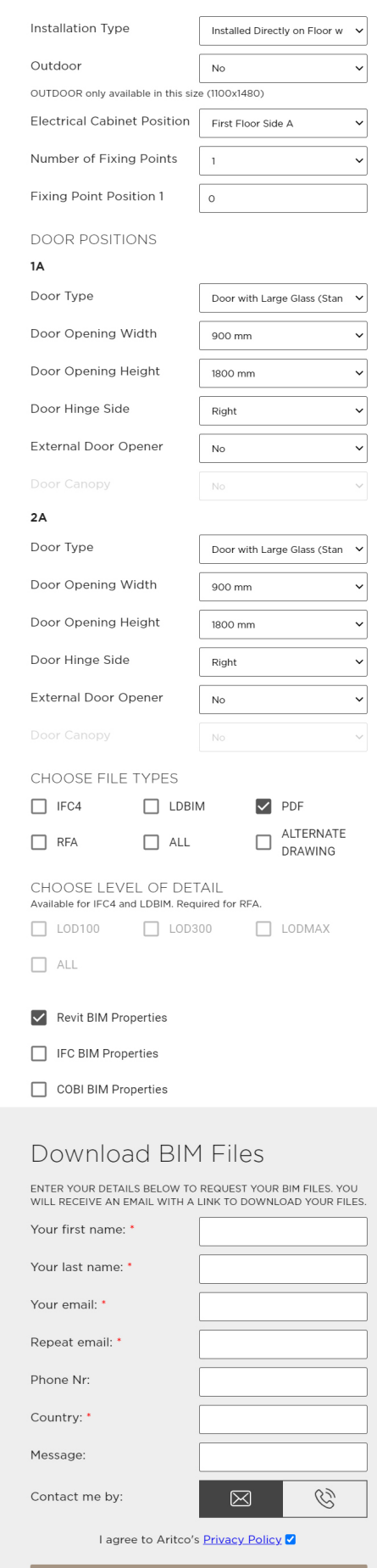

 $(\widehat{\times})$